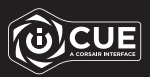

# iCUE LT100

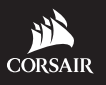

WEB: corsair.com

BLOG: corsair.com/blog FORUM: forum.corsair.com

YOUTUBE: youtube.com/corsairhowto

© 2020 CORSAIR MEMORY Inc. All rights reserved. CORSAIR and the sails logo are registered trademarks in the United States and/or other countries. All other trademarks are the property of their respective owners. Product may vary slightly from those pictured. 49-002022 AA

PHONE: (888) 222-4346 SUPPORT: support.corsair.com

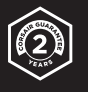

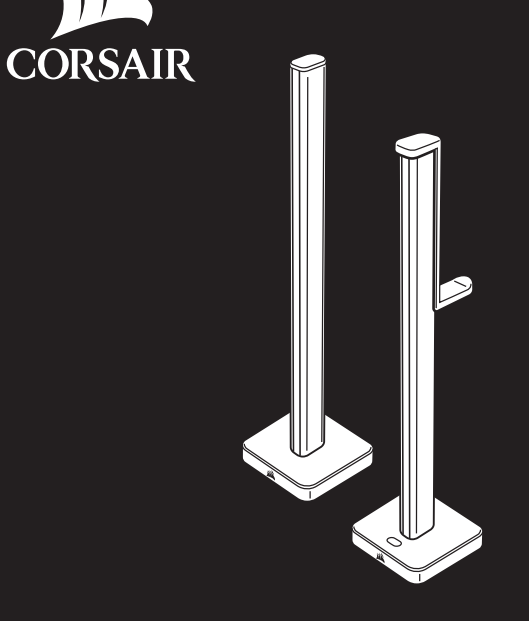

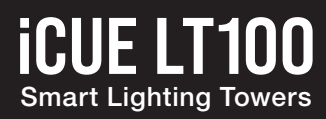

STARTER KIT

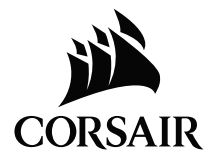

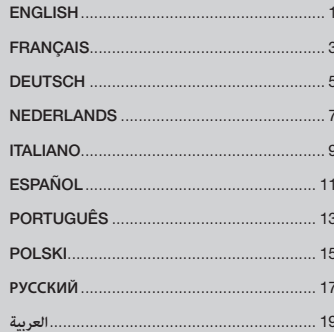

## PACKAGE CONTENTS

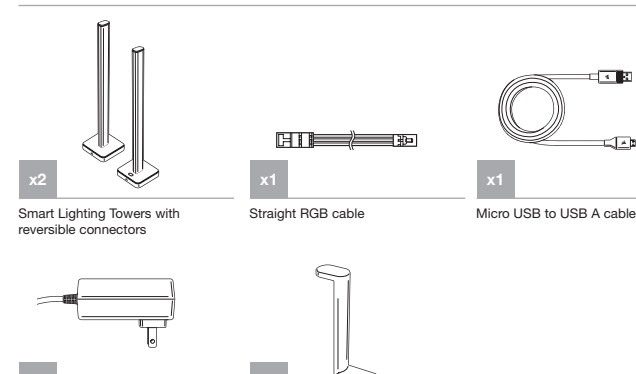

External power supply

Headset holder accessory

## SPECIFICATIONS

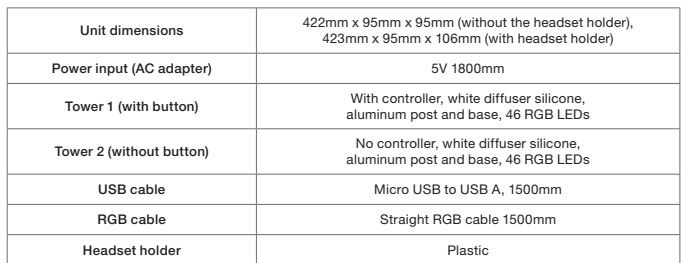

## SET UP

বৰচ

 $\overline{1}$ 

- 1. Remove Lighting Towers from Starter Kit box.
- 2. Use the straight RGB cable to connect the 2 towers.
- 3. Connect one end of the power cord to the LT100 base and the other end to the electrical outlet.
- 4. Quick press and release on the multi-function button to control the light on and off.
- 5. 11 Preset lighting profiles are included:
	- Super X (Combination of predetermined effects) Color shift
	- Color pulse Color wave
	- Static Temperature
	- Sequential Marquee
	-
- 
- Rainbow Strobing
- Visor

 (User can cycle through the lighting effect manually by pressing the multi-function button for 2 seconds. LEDs on the base blink blue/green accordingly. With each press of the button, the effect switches to the next one from the preset list.)

- 6. Plug the Micro USB cable into the LT100 base, then plug the USB A to the available USB port in the system.
- 7. Turn on your PC.
- 8. Download CORSAIR iCUE software at www.corsair.com/downloads. Internet connection is required to download the latest. Run the installer program and follow instructions for installation.
- 9. Follow the lighting setup in iCUE.
- 10. When connecting to Expansion Kit (sold separately), the external power and USB cables will need to be removed from the tower for the LED detection procedure to start. User can also press "LED detection" button in iCUE software. Or press and hold the multi-function button for 5 seconds to detect LED count. LEDs on the base will blink blue/green accordingly.
- 11. Y RGB cable is included in the Expansion Kit, which is used to connect the main controller tower to the expansion tower. The straight RGB cable from the Starter Kit connects to the last expansion tower.
- 12. The LEDs can support 16.8M colors and update at rate of 25 times per second with no flickering.
- 13. The maximum number of connected towers is 4. (Expansion is sold separately and requires the Starter Kit.)
- 14. With the reversible connector design, user can remove the post and rotate the tower to face back to the wall or face front for variable intensity.
- 15. The removable headset holder can be attached conveniently to a Lighting Tower so you can hang your headset within easy reach.

## CONTENU DE L'EMBALLAGE

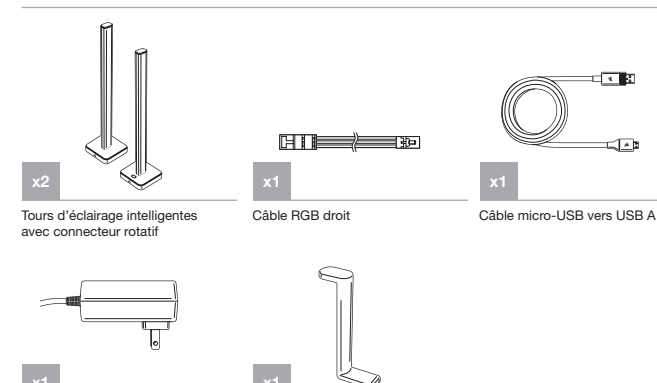

Câble d'alimentation externe

Accessoires support pour casque

## CARACTÉRISTIQUES TECHNIQUES

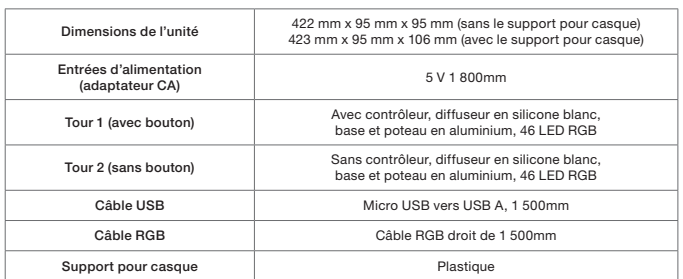

## **CONFIGURATION**

- 1. Retirez les tours d'éclairage de l'emballage du kit de démarrage.
- 2. Utilisez le câble RGB droit pour connecter les 2 tours.
- 3. Connectez l'une des extrémités du cordon d'alimentation à la base LT100 et l'autre extrémité à une prise électrique.
- 4. Appuyez rapidement sur le bouton multifonction et relâchez-le pour allumer et éteindre la lumière
- 5. 11 profils d'éclairage prédéfinis sont inclus:
	- Super X (combinaison d'effets prédéterminés) Changement de couleur
	- Impulsion de couleur Onde de couleur
	-
	- Séquentiel Marquise
		-
	- Statique Température
		-
	- Arc-en-ciel Stroboscopique
	- Viseur

 $\overline{1}$ 

 (Vous pouvez parcourir les effets lumineux manuellement en appuyant sur le bouton multifonction pendant 2 secondes. Les LED de la base clignotent en bleu/vert en conséquence. À chaque pression sur le bouton, on passe à l'effet suivant dans la liste prédéfinie.)

- 6. Branchez le câble Micro-USB à la base LT100, puis branchez la prise USB A sur un port USB disponible du système.
- 7. Allumez votre PC.
- 8. Téléchargez le logiciel CORSAIR iCUE à l'adresse www.corsair.com/downloads. Une connexion Internet est nécessaire pour télécharger le logiciel. Exécutez le programme d'installation et suivez les instructions d'installation.
- 9. Suivez les instructions de configuration de l'éclairage dans iCUE.
- 10. En cas de connexion avec le kit d'expansion (vendu séparément), le câble USB et le câble d'alimentation externe devront être retirés de la tour afin que la procédure de détection LED puisse démarrer. Vous pouvez également appuyer sur le bouton « détection LED » dans le logiciel iCUE. Ou maintenir enfoncé le bouton multifonction pendant 5 secondes pour détecter le nombre de LED. Les LED de la base clignoteront en bleu/vert en conséquence. "
- 11. Un câble RGB en Y est inclus dans le kit d'expansion. Il sert à connecter la tour de contrôle principale à la tour d'expansion. Le câble RGB droit du kit de démarrage se connecte à la tour d'expansion.
- 12. Les LED peuvent prendre en charge 16,8 millions de couleurs et se mettent à jour à une fréquence de 25 fois par seconde sans vacillement.
- 13. Le nombre maximal de tours connectées s'élève à 4. (L'expansion est vendue séparément et nécessite le kit de démarrage).
- 14. Le connecteur réversible vous permet de retirer le poteau et de faire pivoter la tour pour la mettre face au mur ou face à vous pour faire varier l'intensité.
- 15. Le support pour casque amovible peut être attaché de manière pratique à une tour d'éclairage afin que vous puissiez ranger votre casque à portée de main.

## LIEFERUMFANG

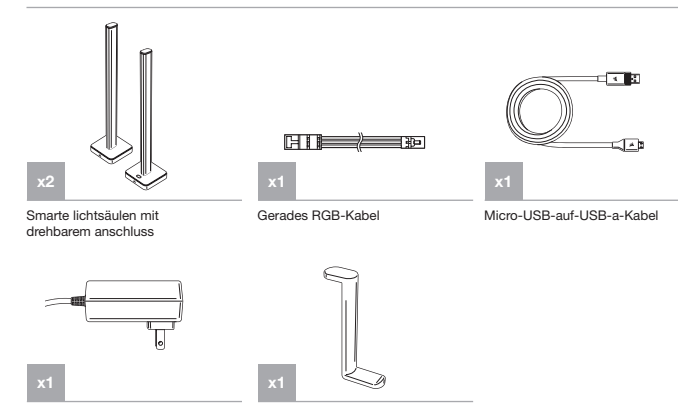

Externes netzkabel

Zubehör für Headset-Halterung

## TECHNISCHE DATEN

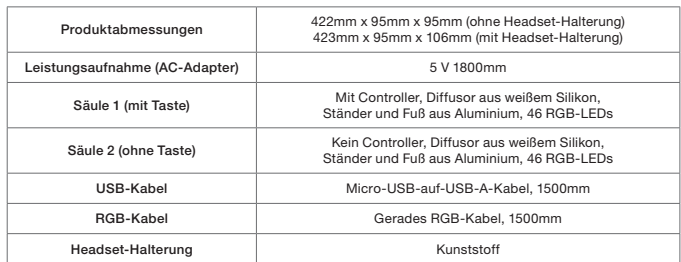

## EINRICHTUNG

- 1. Nehmen Sie die Lichtsäulen aus dem Starter-Kit-Karton.
- 2. Verbinden Sie die 2 Säulen mithilfe des geraden RGB-Kabels.
- 3. Verbinden Sie das eine Ende des Netzkabels mit dem Fuß des LT100 und das andere Ende mit der Steckdose.
- 4. Drücken Sie einmal kurz die Multifunktionstaste, um das Licht ein- und auszuschalten.
- 5. Es gibt 11 voreingestellte Lichtprofile:
	- Super X (Kombination von vorher festgelegten Effekten) Farbwechsel
	- Farbimpuls Farbenwelle
	- Statisch Temperature Temperature Temperature Temperature Temperature Temperature Temperature Temperature Temperature Temperature Temperature Temperature Temperature Temperature Temperature •
	-
	- Sequenz Laufschrift
	- Regenbogen Stroboskop
- 

• Visor

 (Der Benutzer kann manuell zwischen den Lichteffekten umschalten, indem er zwei Sekunden lang die Multifunktionstaste drückt. Die LEDs am Fuß blinken entsprechend blau/grün. Mit jedem Tastendruck wird zum nächsten Effekt in der Liste der vordefinierten Effekte gewechselt.)

- 6. Stecken Sie das Micro-USB-Kabel in den Fuß des LT100, und schließen Sie anschließend den USB-A-Stecker an einen verfügbaren USB-Anschluss Ihres Systems an.
- 7. Schalten Sie Ihren PC ein.
- 8. Laden Sie von www.corsair.com/downloads die CORSAIR iCUE-Software herunter. Zum Herunterladen der neuesten Version ist eine Internetverbindung erforderlich. Führen Sie das Installationsprogramm aus, und befolgen Sie die Installationsanweisungen.
- 9. Befolgen Sie die Schritte zum Einrichten der Beleuchtung in iCUE.
- 10. Beim Anschließen an das Erweiterungskit (separat erhältlich) müssen das externe Netzkabel und das USB-Kabel von der Säule getrennt werden, damit die LED-Erkennung beginnen kann. Benutzer können auch die Schaltfläche "LED-Erkennung" in der iCUE-Software verwenden. Oder halten Sie die Multifunktionstaste 5 Sekunden lang gedrückt, damit die Anzahl der LEDs ermittelt wird. Die LEDs am Fuß blinken entsprechend blau/grün.
- 11. Im Erweiterungskit ist ein Y-RGB-Kabel inbegriffen, das verwendet wird, um die Hauptsäule mit der Erweiterungssäule zu verbinden. Das gerade RGB-Kabel aus dem Starter-Kit wird an die letzte Erweiterungssäule angeschlossen.
- 12. Die LEDs können 16,8 Mio. Farben unterstützen und werden 25 Mal pro Sekunde aktualisiert, ohne dass es zu Flimmern kommt.
- 13. Es können maximal 4 Säulen verbunden werden. (Erweiterung ist separat erhältlich und erfordert das Starter-Kit.)
- 14. Dank dem drehbaren Anschluss kann der Nutzer den Ständer abnehmen und die Säule drehen, sodass sie in Richtung Wand oder nach vorne zeigt, wodurch die Intensität reguliert werden kann.
- 15. Die abnehmbare Headset-Halterung kann praktischerweise aneiner Lichtsäule befestigt werden, sodass Sie Ihr Headset immer in Reichweite hängen haben.

## INHOUD VAN DE VERPAKKING

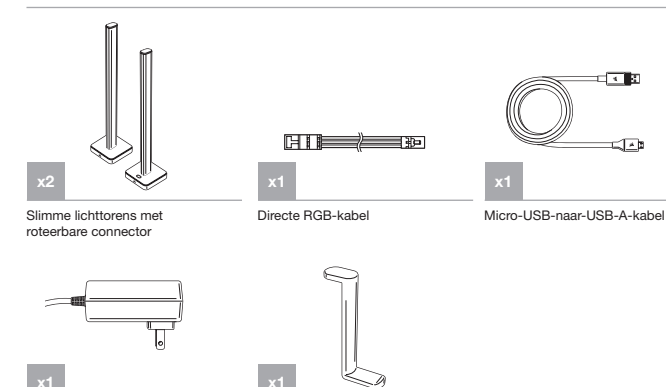

Externe stroomkabel

**Headsethouder** 

## SPECIFICATIES

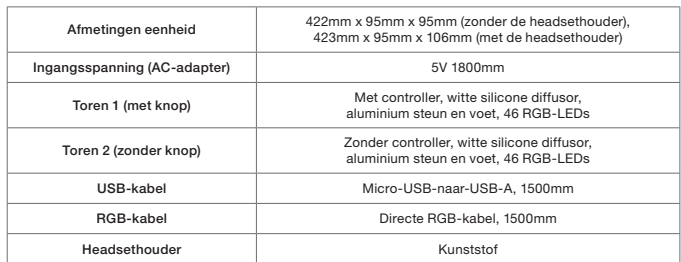

## INSTALLATIE

- 1. Haal de lichttorens uit de Starter Kit-doos.
- 2. Verbind de twee torens met de directe RGB-kabel.
- 3. Sluit het ene einde van de stroomkabel aan op de LT100-basis en het andere op het stopcontact.
- 4. Druk de multifunctionele knop kort in en laat los om de verlichting in en uit te schakelen.
- 5. Er zijn elf vooraf ingestelde verlichtingsprofielen beschikbaar:
	- Super X (combinatie van vooraf bepaalde effecten) Color Shift
	- Color Pulse Color Wave
	- Static Temperature
		-
	- Sequential Marquee
		-
	- Rainbow Strobing
	- Visor

 (Gebruikers kunnen handmatig door de lichteffecten navigeren door de multifunctionele knop twee seconden ingedrukt te houden. LEDs op de basis knipperen dan blauw/groen. Met elke druk op de knop wordt naar het volgende lichteffect op de vooraf ingestelde lijst geschakeld.)

- 6. Steek de micro-USB-kabel in de LT100-basis en steek vervolgens de USB-A-kabel in de beschikbare USB-systeempoort.
- 7. Zet de pc aan.
- 8. Download de CORSAIR iCUE-software op www.corsair.com/downloads. Een internetverbinding is vereist om de nieuwste versie te downloaden. Voer het installatieprogramma uit en volg de installatie-instructies.
- 9. Volg de verlichtingsconfiguratiestappen in iCUE.
- 10. Als een Expansion Kit (afzonderlijk verkrijgbaar) wordt aangesloten, moeten de externe stroomkabel en de USB-kabel van de toren worden losgekoppeld voordat de LED-detectieprocedure kan worden gestart. Gebruikers kunnen ook op de knop "LED-detectie" in de iCUE-software klikken. Of houd de multifunctionele knop vijf seconden ingedrukt om LEDs te detecteren. LEDs op de basis knipperen dan blauw/groen.
- 11. De Expansion Kit bevat een Y RGB-kabel om de controllertoren te verbinden met de uitbreidingstoren. De directe RGB-kabel van de Starter Kit maakt verbinding met de laatste uitbreidingstoren.
- 12. De LEDs ondersteunen 16,8 miljoen kleuren en kunnen 25 keer per seconde updaten zonder te flikkeren.
- 13. Het maximaal aantal verbonden torens is vier. (Expansion Kit wordt afzonderlijk verkocht en kan alleen worden gebruikt in combinatie met de Starter Kit.)
- 14. Dankzij de omkeerbare connector kan de gebruiker de steun verwijderen en de toren richting de muur of van de muur af draaien voor variabele intensiteit.
- 15. Je kunt de afneembare headsethouder aan een lichttoren bevestigen, om de headset binnen handbereik te houden.

## CONTENUTO DELLA CONFEZIONE

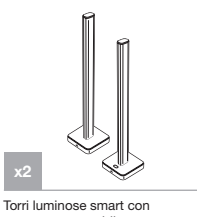

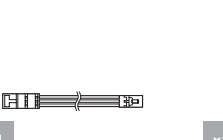

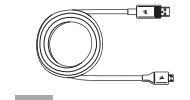

Cavo micro USB a USB A

connettore ruotabile

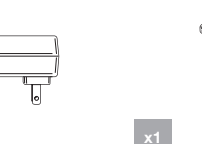

Alimentatore esterno

Supporto per cuffia

Cavo RGB rigido

## SPECIFICHE

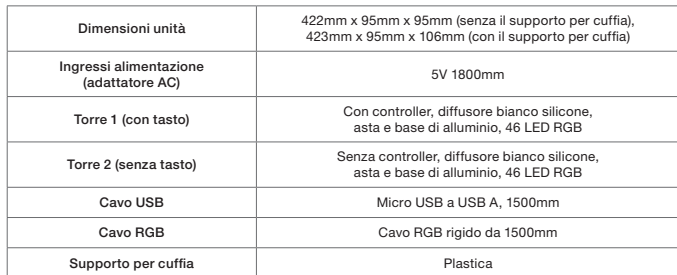

## CONFIGURAZIONE

- 1. Rimuovere le torri luminose dalla confezione del Kit di base.
- 2. Usare il cavo RGB rigido per collegare le 2 torri.
- 3. Collegare un'estremità del cavo di alimentazione alla base Della torre LT100 e l'altra estremità a una presa elettrica.
- 4. Premere e rilasciare rapidamente il tasto multifunzione per attivare e disattivare l'illuminazione.
- 5. Sono inclusi 11 profili di illuminazione preimpostati:
	- Super X (Combinazione di effetti predeterminati) Variazione di colore

tasto, viene selezionato l'effetto successivo dall'elenco preimpostato.

- Pulsazione di colore Onda cromatica
- Statica Temperatura
- 
- Sequenziale Scorrevole
- Arcobaleno Stroboscopio
- 

• Visore

- 
- L'utente può passare da un effetto di illuminazione all'altro manualmente premendo il tasto multifunzione per 2 secondi. I LED posti sulla base lampeggiano in blu/verde di conseguenza. Ogni volta che si preme il
- 6. Inserire il cavo Micro USB nella base di LT100, quindi collegare il dispositivo USB A a una porta USB disponibile del sistema.
- 7. Accendere il PC.
- 8. Scaricare il software CORSAIR iCUE alla pagina www.corsair.com/downloads. È necessaria una connessione Internet per il download dell'ultima versione. Eseguire il programma di installazione e seguire le istruzioni per l'installazione.
- 9. Seguire le istruzioni per la configurazione dell'illuminazione in iCUE.
- 10. Quando si collega il Kit di espansione, (venduto separatamente), il cavo di alimentazione esterno e il cavo USB dovranno essere rimossi dalla torre per consentire di avviare la procedura di rilevamento dei LED. L'utente può anche premere il pulsante "Rilevamento LED" nel software iCUE. Oppure, può premere il tasto multifunzione per 5 secondi per completare il rilevamento del numero di LED. I LED posti sulla base lampeggeranno in blu/verde di conseguenza.
- 11. Nel Kit di espansione è incluso un cavo RGB a Y, che serve per collegare la torre principale utilizzata come controller e la torre di espansione. Il cavo RGB rigido incluso nel Kit di base serve per collegare l'ultima torre di espansione.
- 12. I LED supportano fino a 16,8 milioni di colori e possono aggiornarsi con una frequenza di 25 volte al secondo senza alcun sfarfallio.
- 13. È possibile collegare fino a un massimo di 4 torri. Il kit di espansione è venduto separatamente e richiede lo Starter Kit.
- 14. Grazie al design del connettore reversibile, l'utente può rimuovere l'asta e ruotare la torre rivolgendola all'indietro verso la parete o in avanti, per un'intensità variabile.
- 15. Il supporto per cuffia rimuovibile può essere collegato comodamente a una torre luminosa, in modo da consentirti di averla sempre a portata di mano.

## CONTENIDO DEL PAQUETE

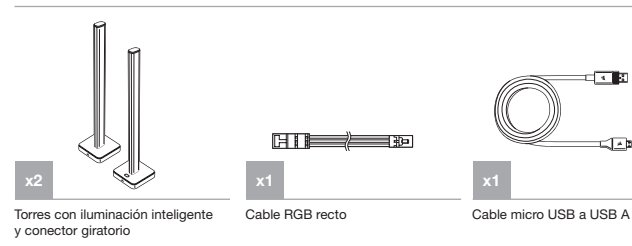

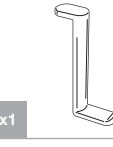

Fuente de alimentación externa

Accesorio de soporte para auriculares

## **SPECIFICATIONS**

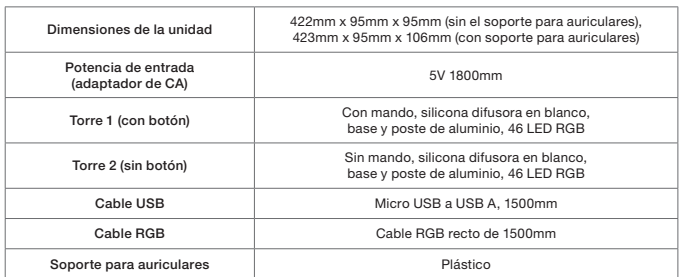

## **CONFIGURACIÓN**

- 1. Saque las torres con iluminación de la caja del kit de inicio.
- 2. Utilice el cable RGB recto para conectar las 2 torres.
- 3. Conecte un extremo del cable de alimentación a la base LT100 y el otro extremo a la toma eléctrica.
- 4. Pulse y suelte rápidamente el botón multifunción para encender y apagar la luz.
- 5. Se incluyen 11 perfiles de iluminación predefinidos:
	- Super X (combinación de efectos predeterminados) Cambio de color
	- Color intermitente Ola de color
	-
	-
	-
	- Estático Temperatura
	- Secuencial Marquesina
	- Arcoiris Estroboscópico
	- Visor

 (El usuario puede alternar el efecto de iluminación manualmente pulsando el botón multifunción durante 2 segundos. Los LED de la base parpadean en azul/verde según corresponda. Con cada pulsación del botón, el efecto cambia al siguiente de la lista predefinida).

- 6. Enchufe el cable Micro USB en la base LT100 y luego conecte el USB A al puerto USB disponible en el sistema.
- 7. Encienda el PC.
- 8. Descargue el software CORSAIR iCUE en www.corsair.com/downloads. Se requiere conexión a Internet para descargar la versión más reciente. Ejecute el programa de instalación y siga las instrucciones.
- 9. Siga la configuración de iluminación en iCUE.
- 10. Al conectar el kit de expansión (se vende por separado), habrá que retirar la alimentación externa y los cables USB de la torre para que se inicie el procedimiento de detección de los LED. Los usuarios también pueden pulsar el botón de "detección de los LED" en el software iCUE. O pueden mantener pulsado el botón multifunción durante 5 segundos para detectar el recuento de LED. Los LED de la base parpadearán en azul/verde según corresponda. "
- 11. Se incluye un cable Y RGB en el kit de expansión, que se utiliza para conectar la torre de controlador principal a la torre de expansión. El cable RGB recto del kit de inicio se conecta a la última torre de expansión.
- 12. Los LED pueden admitir 16,8 millones de colores y actualizarse a una velocidad de 25 veces por segundo sin parpadeo.
- 13. El número máximo de torres conectadas es 4. (La expansión se vende por separado y requiere el kit de inicio).
- 14. Con el diseño de conector reversible, el usuario puede quitar el poste y girar la torre para orientarla hacia la pared o hacia el frente para variar la intensidad.
- 15. El soporte para auriculares extraíble se puede acoplar de forma práctica a la torre con iluminación para poder colgar los auriculares a su alcance.

## CONTEÚDO DA EMBALAGEM

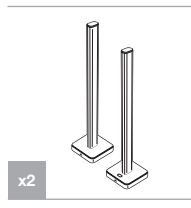

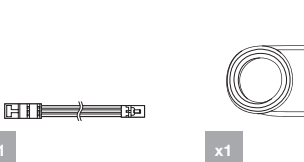

Cabo micro USB para USB A

বৰচ

 $\overline{1}$ 

Torres de iluminação inteligente com conector rotativo

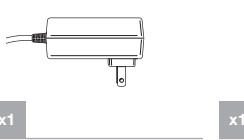

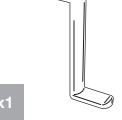

Cabo RGB direto

Fonte de alimentação externa

Acessório de suporte para headset

## SPECIFICATIONS

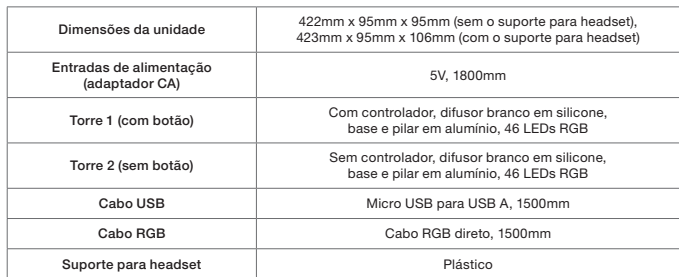

## INSTALAÇÃO

- 1. Retire as torres de iluminação da caixa do kit básico.
- 2. Utilize o cabo RGB direto para ligar as 2 torres.
- 3. Ligue uma das extremidades do cabo de alimentação à base LT100 e a outra extremidade à tomada elétrica.
- 4. Prima rapidamente e solte o botão multifuncional para ligar e desligar a luz..
- 5. Existem 11 perfis de iluminação predefinidos:
	- Super X (combinação de efeitos predeterminados) Mudança de cor
	-
	-
	- Sequencial Letreiro
	- Piscar de cor Onda de cor
	- Estático Temperatura
		-

- 
- Arco-íris Efeito estroboscópico
- Visor

 (O utilizador pode percorrer manualmente os efeitos de iluminação premindo o botão multifuncional durante 2 segundos. Os LEDs da base piscam a azul/verde, em conformidade. A cada pressão do botão, o efeito muda para o efeito seguinte da lista de predefinições.)

- 6. Ligue o cabo micro USB à base LT100 e, em seguida, ligue o conector USB A à porta USB disponível do sistema.
- 7. Ligue o seu computador.
- 8. Transfira o software CORSAIR iCUE em www.corsair.com/downloads. É necessária uma ligação à Internet para transferir o software mais recente. Execute o programa instalador e siga as instruções de instalação.
- 9. Siga a configuração da iluminação no iCUE.
- 10. Ao efetuar ligação ao kit de expansão (vendido separadamente), é necessário desligar da torre os cabos de alimentação externo e os cabos USB para que seja possível iniciar o procedimento de deteção de LEDs. O utilizador também pode premir o botão "Deteção de LEDs" no software iCUE. Em alternativa, pode manter premido o botão multifuncional durante 5 segundos para detetar a contagem de LEDs. Os LEDs da base irão piscar a azul/verde, em conformidade. "
- 11. O kit de expansão inclui um cabo Y RGB, utilizado para ligar a torre do controlador principal à torre de expansão. O cabo RGB direto do kit básico efetua a ligação à última torre de expansão.
- 12. Os LEDs suportam 16,8 milhões de cores e são atualizados 25 vezes por segundo, sem cintilação.
- 13. O número máximo de torres ligadas é 4. (A expansão é vendida separadamente e requer o kit básico.)
- 14. Graças ao design do conector reversível, o utilizador pode retirar o pilar e rodar a torre para que fique voltada para a parede ou para a frente, o que permite uma intensidade variável.
- 15. O suporte para headset removível pode ser fixado de modo conveniente a uma torre de iluminação, para que possa pendurar o headset ao seu alcance.

## ZAWARTOŚĆ OPAKOWANIA

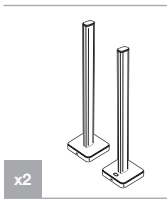

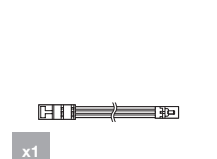

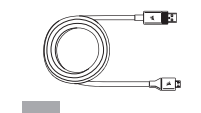

Przewód micro usb–usb A

Inteligentne wieże led z obracanym złączem

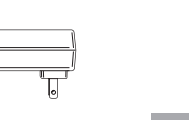

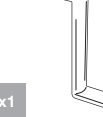

Prosty przewód RGB

Zasilacz zewnętrzny

Dodatkowy uchwyt na zestaw słuchawkowy

## DANE TECHNICZNE

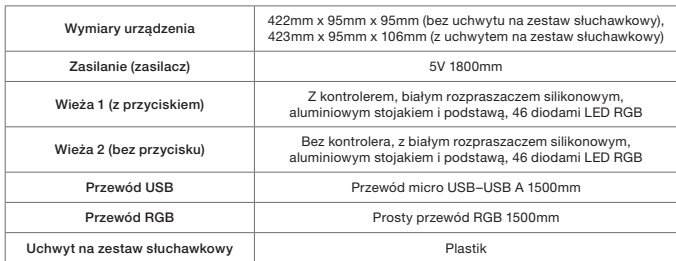

## KONFIGURACJA

- 1. Wyjmij wieże RGB z pudełka Zestawu startowego.
- 2. Połącz obie wieże prostym przewodem RGB.
- 3. Podłącz jeden koniec przewodu zasilania do podstawy LT100, a drugi do gniazdka elektrycznego.
- 4. Szybko naciśnij i zwolnij przycisk wielofunkcyjny w celu włączenia lub wyłączenia oświetlenia.

## 5. 11 profili oświetlenia:

- Super X (kombinacja efektów ze skonfigurowanej listy) Color Shift
- Color Pulse Color Wave
- Static Temperature
	-
- Sequential Marquee
- Rainbow Strobing
- -

• Visor

 (Efekty oświetlenia można przełączać ręcznie, naciskając przycisk wielofunkcyjny przez 2 sekundy. Diody LED na podstawie będą migać na niebiesko i zielono. Po każdym naciśnięciu przycisku efekt przełącza się na następny z ustawionej listy).

- 6. Podłącz przewód ze złączem micro USB do podstawy LT100, a następnie podłącz koniec ze złączem USB A do dostępnego portu USB komputera.
- 7. Włącz komputer.
- 8. Pobierz oprogramowanie CORSAIR iCUE ze strony www.corsair.com/downloads. Do pobrania najnowszej wersji jest wymagane połączenie z Internetem. Uruchom program instalacyjny i postępuj zgodnie z instrukcjami instalacji.
- 9. Użyj konfiguracji oświetlenia w iCUE.
- 10. Podczas łączenia z Zestawem rozszerzającym (dostępnym osobno) przewody zasilania zewnętrznego i USB należy odłączyć od wieży, aby umożliwić rozpoczęcie procedury wykrywania LED. Można także nacisnąć przycisk wykrywania LED w oprogramowaniu iCUE. Aby wykryć liczbę diod, można też nacisnąć i przytrzymać przycisk wielofunkcyjny przez 5 sekund. Diody LED na podstawie będą migać na niebiesko i zielono.
- 11. W Zestawie rozszerzającym znajduje się rozgałęziacz RGB, który służy do łączenia wieży głównej zawierającej kontroler z wieżą dodatkową. Prosty przewód RGB z Zestawu startowego łączy z ostatnią wieżą dodatkową.
- 12. Diody LED mogą wyświetlać 16,8 mln kolorów i zmieniać je z szybkością 25 razy na sekundę bez migotania.
- 13. Maksymalnie można połączyć 4 wieże. (Zestaw rozszerzający jest sprzedawany osobno i wymaga Zestawu startowego).
- 14. Odwracalne złącze umożliwia wyjęcie stojaka i obracanie wieży w kierunku ściany lub do przodu w celu zmiany intensywności oświetlenia.
- 15. Zdejmowany uchwyt na zestaw słuchawkowy można łatwo przymocować do wieży LED, aby wygodnie wieszać na nim zestaw słuchawkowy.

#### **КОМПЛЕКТ ПОСТАВКИ**

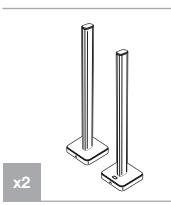

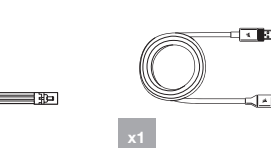

Кабель micro USB — USB type-A

 $\sqrt{2}$ 

Интеллектуальные многогранники с подсветкой с поворотным разъемом

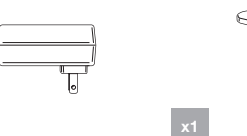

Кабель прямого подключения RGB-подсветки

旧旧

Кабель подключения ко внешнему источнику питания

Вспомогательная подставка для гарнитуры

## **ХАРАКТЕРИСТИКИ**

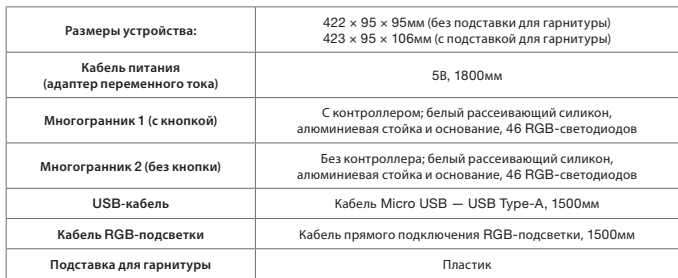

## **НАСТРОЙКА**

- 1. Извлеките многогранники с подсветкой из коробки начального комплекта.
- 2. Подсоедините кабель прямого подключения RGB-подсветки к обеим многогранникам.
- 3. Подключите один конец кабеля питания к основанию LT100, а другой к электрической розетке.
- 4. Нажмите и отпустите многофункциональную кнопку для включения или выключения света.
- 5. В памяти устройства сохранено 11 предварительно сконфигурированных профилей подсветки, которые перечислены ниже.
- Супер X (комбинация других предустановленных эффектов) Смена цвета
- Пульсация цвета Цветовая волна
- 
- Статичный Температура
- 
- Проблесковый маячок
- Неоновая вывеска
- Радуга развитив в развитий с соборах в развитий с соборах в развитий объедин в Мигающий (

 (Пользователь может переключаться между эффектами подсветки вручную, зажимая многофункциональную кнопку на 2 секунды. Светодиоды на основании устройства будут соответственным образом мигать синим/зеленым цветами. При каждом нажатии кнопки эффект подсветки будет переключаться на следующий профиль из списка.)

- 6. Соедините разъем кабеля Micro USB с основанием LT100, а разъем USB Type-A со свободным USB-портом вашей системы.
- 7. Включите ПК.
- 8. Скачайте программное обеспечение CORSAIR iCUE, перейдя по ссылке www.corsair.com/downloads. Для загрузки актуальной версии ПО потребуется интернет-соединение. Запустите программу установки и следуйте инструкциям.
- 9. Придерживайтесь процедуры настройки подсветки в iCUE.
- 10. При подключении к комплекту расширения (приобретается отдельно) кабель внешнего питания и USBкабели необходимо отключить от многогранника для запуска процедуры обнаружения светодиодов. В качестве альтернативного варианта пользователь может нажать кнопку «Обнаружение светодиодов» в ПО iCUE. Кроме того, для расчета количества светодиодов можно нажать и удерживать многофункциональную клавишу в течение 5 секунд. Светодиоды на основании устройства будут соответственным образом мигать синим/зеленым цветами.
- 11. Входящий в комплект расширения Y-образный RGB-кабель используется для подключения основного многогранника с контроллером к многограннику комплекта расширения. Кабель прямого подключения RGB-подсветки из начального комплекта применяется для подключения второго многогранника расширения.
- 12. Светодиоды поддерживают до 16,8 миллиона цветов и обновляют свое состояние с частотой 25 раз в секунду, благодаря чему мигание будет незаметным.
- 13. Максимальное количество подключаемых одновременно многогранников 4. (Комплект расширения приобретается отдельно, для его использования необходим начальный комплект.)
- 14. Благодаря двухстороннему разъему пользователь может снять основание многогранника и повернуть его так, чтобы он был направлен в сторону стены или от нее, таким образом отрегулировав интенсивность свечения.
- 15. Съемная подставка для гарнитуры может быть надежно прикреплена к многограннику с подсветкой, так что гарнитура всегда будет находиться у вас под рукой.

## **اإلعداد**

- .1 أخرج علبتي اإلضاءة من صندوق مجموعة املُ ِّشغل.
- .2 استخدم كابل RGB مستقيم لتوصيل العلبتني."
- .3 ِّوصل أحد طريف سلك التيار بقاعدة 100LT والطرف اآلخر مبأخذ التيار الكهربايئ.
- 4. اضغط ضغطًا سريعًا على الزر متعدد الوظائف ثم حرَّره للتحكم في تشغيل الإضاءة وإيقاف تشغيلها
	- 5. تم تضمين 11 ملف تعريف مُعدًا سابقًا للإضاءة:

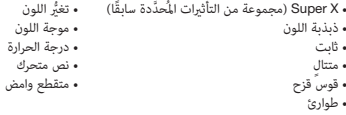

(عِكن للمستخدم التبديل بين تأثيرات الإضاءة يدويًا عن طريق الضغط على الزر متعدد الوظائف لمدة ثانيتين. تومض مصابيح LED الموجودة في القاعدة باللون الأزرق/الأخضر تبعًا لذلك. ومع كل ضغطة على الزر، سيتم الانتقال إلى التأثير التالي من القامُة المُعدة سابقًا).

- .6 ِّوصل كابل USB من نوع Micro بقاعدة 100LT ِّ ، ثم وصل كابل USB من نوع A مبنفذ USB املتوافر يف النظام.
	- .<br>7. شغّل الكمبيوتر.
- 8. قم بتنزيل برنامج CORSAIR iCUE من www.corsair.com/downloads. يلزم توافر اتصال بالإنترنت لتنزيل أحدث إصدار من ّ الربنامج. شغل برنامج املثبت، واتبع تعليامت التثبيت.
	- .9 اتَّبع إعداد اإلضاءة يف برنامج iCUE.
- 10.عند الاتصال مجموعة التوسعة (تباع على حدة) سيلزم إخراج وحدة الطاقة الخارجية وكابلات USB من العلبة لبدء عملية الكشف عن مصابيح LED. عِكن للمستخدم أيضًا الضغط على زر ™الكشف عن مصباح LED"" في برنامج iCUE. أو الضغط مع الاستمرار على الزر<br>متعدد الوظائف بلدة 5 ثوان للكشف عن عدد مصابيح LED.. ستومض مصابيح LED الموجودة في القاعدة باللون الأزرق/الأ
	- 11 يتم تضمين كابل RGB من نوع Y في مجموعة التوسعة، وسيُستخدم في توصيل علبة وحدة التحكم الرئيسية بعلبة التوسعة. يتصل كابل<br>. RGB املستقيم الذي يخرج من مجموعة املُ ِّشغل بعلبة التوسعة األخرية.
		- .12ميكن أن تدعم مصابيح 16.8 LED مليون لون، ويتم تحديثها مبعدل 25 مرة يف الثانية الواحدة من دون أي وميض.
			- 13.الحد الأقصى لعدد العلب المتصلة هو 4. (تباع وحدة التوسعة على حدة، وتحتاج إلى وجود مجموعة المُشغَّل).
- .14 ِّ بفضل تصميم املوصل القابل للعكس، ميكن للمستخدم نزع السنادات وتدوير العلبة ليك يواجه الجزء الخلفي منها الحائط أو لتوجيه الجزء الأمامي منها نحو الكثافة المتغيَّرة.
- 15. مكن توصيل حامل سماعة الرأس القابل للإزالة بسهولة بعلبة الإضاءة حتى تتمكن من تعليق سماعة الرأس الخاصة بك في مكان يسهل الوصول إليها.

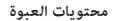

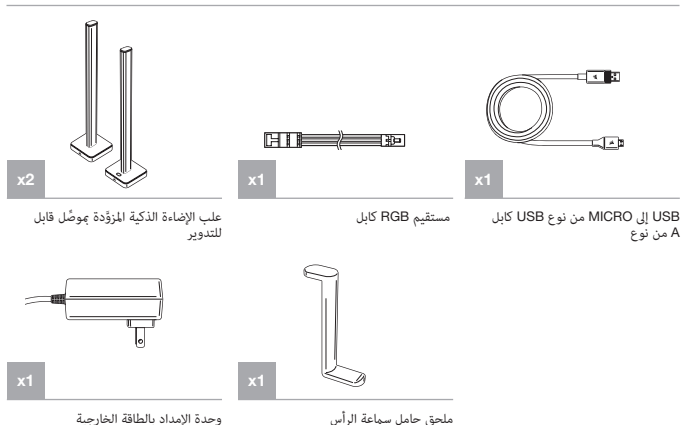

## **املواصفات**

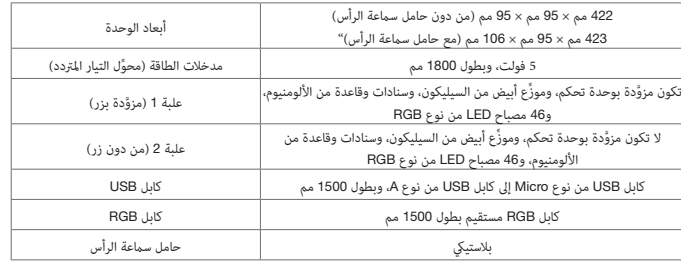

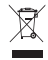

EN

#### NOTE ON ENVIRONMENTAL PROTECTION

After the implementation of the European Directive 2012/19/EU in the national legal

system, the following applies:

- > Electrical and electronic devices may not be disposed of with domestic waste.
- > Consumers are obligated by law to return electrical and electronic devices at the end of their service lives to the public collecting points set up for this purpose of point of sale. Details to this are defined by the national law of the respective country. This symbol on the product, the instruction manual or the package indicates that a product is subject to these regulations. By recycling, reusing the materials or other forms of utilizing old devices, you are making an important contribution to protecting our environment.

#### REMARQUES CONCERNANT LA PROTECTION DE L'ENVIRONNEMENT FR

Conformément à la directive européenne 2012/19/UE, et afin d'atteindre un certain nombre d'objectifs en matière de protection de l'environnement, les règles suivantes doivent être appliquées:

- > Elles concernent les déchets d'équipement électriques et électroniques. Le pictogramme "picto" présent sur le produit, son manuel d'utilisation ou son emballage indique que le produit est soumis à cette réglementation.
- > Le consommateur doit retourner le produit usager aux points de collecte prévus à cet effet. Il peut aussi le remettre à un revendeur. En permettant enfin le recyclage des produits, le consommateur contribuera à la protection de notre environnement. C'est un acte écologique.

#### HINWEIS ZUM UMWELTSCHUTZ

Ab dem Zeitpunkt der Umsetzung der europäischen

- Richtlinie 2012/19/EU in nationales Recht gilt folgendes: > Elektrische und elektronische Geräte dürfen nicht mit
- dem Hausmüll entsorgt werden.
- > Der Verbraucher ist gesetzlich verpflichtet, elektrische und elektronische Geräte am Ende ihrer Lebensdauer an den dafür eingerichteten, öffentlichen Sammelstellen oder an die Verkaufstelle zurückzugeben. Einzelheiten

dazu regelt das jeweilige Landesrecht. Das Symbol auf dem Produkt, der Gebrauchsanleitung oder der Verpackung weist auf diese Bestimmungen hin. Mit der Wiederverwertung, der stofflichen Verwertung oder anderer Formen der Verwertung von Altgeräten leisten Sie einen wichtigen Beitrag zum Schutz unserer Umwelt. In Deutschland gelten oben genannte Entsorgungsregeln, laut Batterieverordnung, für Batterien und Akkus entsprechend.

#### NOTITIE AANGAANDE DE BESCHERMING VAN HET MILIEU NL

Ten gevolge van de invoering van de Europese Richtlijn 2012/19/EU in het nationaal juridisch system, is het volgende van toepassing:

- > Electrische en electronische toestellen mogen niet weggegooid worden tesamen met het huishoudelijk afval.
- > Consumenten zijn wettelijk verplicht om electrische en elctronische apparaten op het einde van gebruik in te dienen bij openbare verzamelplaatsen speciaal opgezet voor dit doeleinde of bij een verkooppunt. Verdere specificaties aangaande dit onderwerp zijn omschreven door de nationale wet van het betreffende land. Dit symbool op het product, de gebruiksaanwijzing of de verpakking duidt erop dat het product onderworpen is aan deze richtlijnen. Door te recycleren, hergebruiken van materialen of andere vormen van hergebruiken van oude toestellen, levert u een grote bijdrage aan de bescherming van het mileu.

## IT

INFORMAZIONI PER PROTEZIONE AMBIENTALE Dopo l'implementazione della Direttiva Europea 2012/19/

UE nel sistema legale nazionale, ci sono le seguenti applicazioni:

- > I dispositivi elettrici ed elettronici non devono essere considerati rifiuti domestici.
- > I consumatori sono obbligati dalla legge a restituire I dispositivi elettrici ed elettronici alla fine della loro vita utile ai punti di raccolta pubblici preposti per questo scopo o nei punti vendita. Dettagli di quanto riportato sono definiti dalle leggi nazionali di ogni stato. Ouesto simbolo sul prodotto, sul manuale d'istruzioni en produti e reguluja przepisy prawne danego kraju. Informuje o **GR** o sull'imballo indicano che questo prodotto è soggetto a queste regole.

## ES

## NOTA SOBRE LA PROTECCIÓN MEDIOAMBIENTAL

Después de la puesta en marcha de la directiva Europea 2012/19/UE en el sistema legislativo nacional, Se aplicara

#### lo siguiente:

- > Los aparatos eléctricos y electrónicos, así como las pilas y las pilas recargables, no se deben evacuar en la basura doméstica.
- > El usuario está legalmente obligado a llevar los aparatos eléctricos y electrónicos, así como pilas y pilas recargables, al final de su vida útil a los puntos de recogida comunales o a devolverlos al lugar donde los adquirió. Los detalles quedaran definidos por la ley de cada país. El símbolo en el producto, en las instrucciones de uso o en el embalaje hace referencia a ello. Gracias al reciclaje, al reciclaje del material o a otras formas de reciclaje de aparatos usados, contribuye Usted de forma importante a la protección de nuestro medio ambiente.

## NOTA EM PROTECÇÃO AMBIENTAL PT

Após a implementação da directiva comunitária 2012/19/ UE no sistema legal nacional, o seguinte aplica-se:

- > Todos os aparelhos eléctricos e electrónicos não podem ser despejados juntamente com o lixo doméstico.
- > Consumidores estão obrigados por lei a colocar os aparelhos eléctricos e electrónicos sem uso em locais públicos específicos para este efeito ou no ponto de venda. Os detalhes para este processo são definidos por lei pelos respectivos países. Este símbolo no produto, o manual de instruções ou a embalagem indicam que o produto está sujeito a estes regulamentos. Reciclando, reutilizando os materiais dos seus velhos aparelhos, esta a fazer uma enorme contribuição para a protecção do ambiente.

## PL

#### WSKAZÓWKI DOTYCZĄCE OCHRONY ŚRODOWISKA

Od czasu wprowadzenia europejskiej dyrektywy 2012/19/ UE do prawa narodowego obowiązują następujące ustalenia:

- > Urzadzeń elektrycznych i elektronicznych nie należy wyrzucać wraz z innymi odpadami domowymi.
- > Użytkownik zobowiązany jest, niepotrzebne lub zniszczone urządzenia elektryczne odnieść do punktu zbiórki lub do sprzedawcy. Szczegółowe kwestie regulują przepisy prawne danego kraju. Informuje o tym symbol przekreślonego kosza umieszczony na opakowaniu. Segregując śmieci pomagasz chronic środowisko naturalne.

## FIN

## YMPÄRISTÖNSUOJELUA KOSKEVA OHJE

Siitä lähtien, kun Euroopan unionin direktiivi 2012/19/EU

otetaan käyttöön kansallisessa lainsäädännössä, pätevät seuraavat määräykset:

- > Sähkö- ja elektroniikkalaitteita ei saa hävittää talousjätteen mukana.
- > Kuluttajalla on lain mukaan velvollisuus toimittaa sähköja elektroniikkalaitteet niiden käyttöiän päätyttyä niille varattuihin julkisiin keräyspisteisiin tai palauttaa ne myyntipaikkaan. Tähän liittyvistä yksityiskohdista säädetään kulloisenkin osavaltion laissa. Näistä määräyksistä mainitaan myös tuotteen symbolissa, käyttöohjeessa tai pakkauksessa. Uudelleenkäytöllä, materiaalien uudelleenkäytöllä tai muilla vanhojen laitteiden uudelleenkäyttötavoilla on tärkeä vaikutus yhteisen ympäristömme suojelussa.

## OCHRANA ŽIVOTNÍHO PROSTŘEDÍ **CZ**

#### Evropská směrnice 2012/19/EU stanovuje: > Elektrické a elektronické přístroje se nesmí vhazovat do

- domácího odpadu. > Elektrické a elektronické přístroje musí být zlikvidovány podle zákona na místech k tomu určených. Recyklací
- nebo jiným způsobem zpracování výrazně přispíváte k ochraně našeho životního prostředí!

## $\overline{N}$

INFORMASJON OM BESKYTTELSE AV MILJØET Etter implementering av EU-direktiv 2012/19/EU i det nasjonale lovverk, er følgende gjort gjeldende:

- > Elektrisk og elektronisk utstyr skal ikke kastes sammen med husholdningsavfall.
- > Forbrukere er pålagt ved lov å returnere elektrisk og elektronisk utstyr ved enden av levetiden til offentlige oppsamlingspunkter, oppsatt for dette formål eller til utsalgssteder for slikt utstyr. Detaljer rundt dette er definert i lovverket i det respektive land. Dette symbolet på produktet, bruksanvisningen eller forpakningen forteller at et produkt faller inn under disse betingelsene. Ved resirkulering, gjenbruk av materialet eller på andre måter å nyttiggjøre gammelt utstyr bidrar du på en viktig måte til å beskytte vårt felles miljø!

## **ΥΠΌΔΕΙΞΗ ΣΧΕΤΙΚΆ ΜΕ ΤΗΝ ΠΡΟΣΤΑΣΊΑ ΠΕΡΙΒΆΛΛΟΝΤΟΣ**

Από τη στιγμή που η Ευρωπαϊκή Οδηγία 2012/19/EE ενσωματώνεται στο εθνικό δίκαιο ισχύουν τα εξής:

- > Οι ηλεκτρικές και ηλεκτρονικές συσκευές δεν επιτρέπεται να πετιούνται στα σκουπίδια.
- > Ο καταναλωτής υποχρεούται δια νόμου να επιστρέφει τις ηλεκτρικές και ηλεκτρονικές συσκευές στο τέλος της ζωής τους πίσω στα ειδικά προβλεπόμενα σημεία συγκέντρωσης

ή στα καταστήματα αγοράς. Οι λεπτομέρειες ρυθμίζονται στη σχετική νομοθεσία. Το σύμβολο πάνω στο προϊόν, στο εγχειρίδιο χρήσης ή στη συσκευασία παραπέμπει σε αυτές τις διατάξεις. Με την επαναχρησιμοποίηση, την ανακύκλωση των υλικών ή με άλλους τρόπους αξιοποίησης των παλαιών συσκευών συμμετέχετε ενεργά στην προστασία του περιβάλλοντός μας. Στη Γερμανία ισχύουν αντίστοιχα οι παραπάνω κανόνες απόρριψης σύμφωνα με τον κανονισμό για μπαταρίες και συσσωρευτές.

## DA

#### ANVISNINGER TIL BESKYTTELSE AF MILJØET

Efter implementeringen af det europæiske direktiv 2012/19/EU i det nationale lovgivningssystem gælder følgende:

- > Elektriske og elektroniske apparater må ikke bortskaffes med husholdningsaffaldet.
- > Forbrugeren er ved afslutningen af elektriske og elektroniske apparaters levetid lovmæssigt forpligtet til at aflevere disse på de dertil indrettede offentlige indsamlingssteder eller hos sælgeren. Enkeltheder vedrørende dette fastlægges af de respektive landes nationale lovgivning. Dette symbol på produktet, betjeningsvejledningen eller emballagen viser, at produktet er underlagt disse bestemmelser. Med genanvendelse, genanvendelse af materialer eller andre former for genbrug af gamle apparater yder du et vigtigt bidrag til beskyttelse af vores miljø.

## $\sqrt{s}$

#### NOT OM MILJÖSKYDD

Efter implementeringen av EU direktiv 2012/19/EU i den nationella lagstiftningen, gäller följande:

- > Elekriska och elektroniska apparater får inte avyttras med hushållsavfall.
- > Konsumenter är skyldiga att återlämna elektriska och elektroniska apparater vid slutet av dess livslängd till, för detta ändamål, offentliga uppsamlingsplatser. Detaljer för detta definieras via den nationella lagstiftningen i respektive land. Denna symbol på produkten, instruktionsmanualen eller på förpackningen indikerar att produkten innefattas av denna bestämmelse. Genom återvinning och återanvändning av material bidrar du till att skydda miljön och din omgivning.

## **SK**

#### OCHRANA ŽIVOTNÉHO PROSTREDIA

Európska smernica 2012/19/EÚ stanovuje: > Elektrické a elektronické zariadenia sa nesmú vyhadzovať do domáceho odpadu.

> Spotrebiteľ je zo zákona povinný zlikvidovať elektrické a elektronické zariadenia na miesta k tomu určené. Symbolizuje to obrázok v návode na použitie, alebo na balení výrobku. Recykláciou, alebo inými formami využitia starých prístrojov prispievate v značnej miere k ochrane vášho životného prostredia.

CORSAIR MEMORY, Inc. encourages customers to recycle used electronic hardware and rechargeable batteries in accordance with local laws and regulations.

## EN

CORSAIR MEMORY, Inc. declares that this equipment is compliance with Directive 2014/30/EU and 2011/65/EU. A copy of the original declaration of conformity can be obtained at "corsair.com/documentation".

Operating Temperature: 0°C ~ + 40°C

## FR

CORSAIR MEMORY, Inc. déclare que son équipement est conforme aux directives 2014/30/UE et 2011/65/UE. Une copie de la déclaration de conformité originale peut être obtenue en envoyant un courrier électronique à l'adresse corsair.com/documentation.

Température de fonctionnement: 0°C ~ + 40°C

## DE

CORSAIR MEMORY, Inc. erklärt, dass dieses Gerät den Richtlinien 2014/30/EU und 2011/65/EU entspricht. Eine Kopie der ursprünglichen Konformitätserklärung kann unter corsair.com/documentation angefordert werden.

Betriebstemperatur: 0°C ~ + 40°C

## $N<sub>L</sub>$

CORSAIR MEMORY, Inc. verklaart dat dit apparaat overeenstemt met Europese Richtlijn 2014/30/EU en Europese Richtlijn 2011/65/EU. Een kopie van de originele conformiteitsverklaring kan worden verkregen via corsair. com/documentation.

Gebruikstemperatuur: 0°C ~ + 40°C

## $\overline{I}$

CORSAIR MEMORY, Inc. dichiara che il presente apparecchio è conforme alla Direttiva 2014/30/UE e 2011/65/UE. È possibile richiedere una copia della dichiarazione originale di conformità inviando un'email all'indirizzo "corsair.com/documentation".

Temperatura di funzionamento: 0°C ~ + 40°C

## ES

CORSAIR MEMORY, Inc. declara que este equipo cumple con las directivas 2014/30/UE y 2011/65/UE. Puede obtener una copia de la declaración de conformidad original en "corsair.com/documentation".

Temperatura de funcionamiento: 0°C ~ + 40°C

## **PT**

A CORSAIR MEMORY, Inc. declara que este equipamento está em conformidade com as Diretivas 2014/30/UE e 2011/65/UE. É possível obter uma cópia da declaração de conformidade original através do endereço "corsair. com/documentation".

Temperatura de operação: 0°C ~ + 40°C

## PL

Firma CORSAIR MEMORY, Inc. oświadcza, że to urządzenie jest zgodne z dyrektywami 2014/30/UE i 2011/65/UE. Kopię deklaracji zgodności można uzyskać pod adresem corsair.com/documentation.

Temperatura pracy: od 0°C do + 40°C

The Authorized Representative in Europe Corsair Memory, BV Wormerweg 8, 1311 XB, Almere, Netherlands